# criteria

# Autocad 2d 2017 iniciación

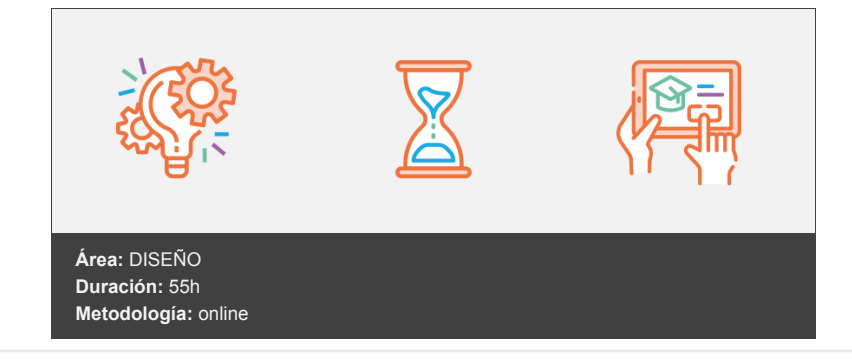

# **Objetivos**

- Conocer el entorno de trabajo de AutoCAD, la gestión de archivos y las herramientas de dibujo y edición, para dibujar cualquier tipo de objeto en dos dimensiones.
- Conocer las opciones básicas sobre propiedades del objeto y el uso de capas, para dibujar con comodidad y organizar los distintos elementos que puede presentar el dibujo.
- Imprimir el dibujo realizado a escala, creando presentaciones sencillas.

# **Contenidos y estructura del curso**

#### **1 - La Interfaz de AutoCAD 2017**

- La Interfaz de AutoCAD 2017
- Elementos de la interfaz
- La ventana del programa y la ventana del documento
- Elementos de la ventana del programa
- Elementos de la ventana del documento
- Personalización básica de la interfaz
- Cambios en la Barra de herramientas de acceso rápido
- Cambios en la Cinta de opciones
- Cambios en la Ventana de comandos
- Cambios en la Barra de estado
- Limpiar pantalla
- Espacios de trabajo
- Hemos aprendido...

#### **2 - Conceptos básicos**

- Conceptos básicos
- Cómo trabaja AutoCAD
- La Ventana de comandos y La Entrada dinámica
- El diálogo a través de la Ventana de comandos
- El diálogo a través de la Entrada dinámica
- Ejecutar órdenes
- Ejecutar una orden
- Repetir una orden anteriormente ejecutada
- Deshacer/rehacer órdenes
- Ordenes básicas de dibujo
- Dibujo de líneas
- Dibujo de círculos
- Selección básica de objetos
- Borrar objetos
- Hemos aprendido...

#### **3 - Gestión de dibujos**

- Gestión de dibujos
- Crear un dibujo nuevo
- Trabajar en un dibujo guardado
- Abrir y guardar un dibujo
- Abrir dibujos en los que se ha trabajado recientemente
- Copias de seguridad
- Guardado automático
- Crear copias del dibujo
- Trabajar con varios dibujos a la vez
- Poner como actual un dibujo abierto
- Visualizar a la vez varios dibujos
- Hemos aprendido...

#### **4 - Modificar la visualización del dibujo**

- Modificar la visualización del dibujo
- Importancia de establecer una correcta visualización
- Órdenes de visualización
- Zoom ventana
- Zoom en tiempo real
- Zoom previo
- Zoom extensión
- Zoom objeto
- Encuadre
- Encuadre por punto
- Órdenes Atrás y Adelante
- Acceder a las órdenes de visualización
- Modificar la visualización a través de la rueda del ratón
- Órdenes de visualización en la Barra de navegación
- Órdenes de visualización en la Cinta de opciones
- Órdenes de visualización en la Ventana de comandos
- Modo rápido de acceder a las órdenes de visualización
- Ajustar la visualización al comenzar a dibujar
- Hemos aprendido...

#### **5 - Dibujando con medidas: coordenadas**

- Dibujando con medidas: coordenadas
- Antes de comenzar a dibujar
- Desactivar herramientas que no se conozcan
- Establecer una correcta visualización en el área de dibujo
- Configurar las unidades de dibujo
- Dibujar a escala real
- Dibujar de forma precisa
- Coordenadas
- Tipos de coordenadas
- Coordenadas cartesianas absolutas
- Coordenadas cartesianas relativas
- Coordenadas polares absolutas
- Coordenadas polares relativas
- Qué tipo de coordenada utilizar
- Modo Orto
- La Entrada dinámica
- Activar/Desactivar la Entrada dinámica
- Configurar la Entrada dinámica
- Usar la Entrada de cota
- Usar la Entrada de puntero
- Hemos aprendido...

#### **6 - Referencias a objetos**

- Referencias a objetos
- Qué son las Referencias a objetos
- Configurar el aspecto de las Referencias a objetos
- Cómo utilizar las Referencia a objetos
- Referencias a objetos
- Puntos sobre los objetos
- Puntos a una determinada distancia de los objetos
- Trabajar con Referencias a objetos fijas
- Usar Referencias a objetos fijas
- Establecer qué Referencias a objetos están fijas
- Activar/Desactivar las Referencia a objetos fijas
- Hemos aprendido...

#### **7 - Selección de objetos, desplazamientos, copias y consultas**

- Selección de objetos, desplazamientos, copias y consultas
- Selección de objetos
- Seleccionar objetos
- Opciones de selección configurables
- Modos de selección
- Quitar objetos de la selección
- Seleccionar cuando hay objetos superpuestos
- Desplazar y copiar objetos
- Desplazar objetos
- Copiar objetos
- Modo Orto activado al copiar o desplazar objetos
- Obtener información del dibujo
- Consultar las distancias entre dos puntos
- Consultar datos de un objeto
- Hemos aprendido...

#### **8 - Dibujo de líneas auxiliares y polígonos**

- Dibujo de líneas auxiliares y polígonos
- Dibujo de líneas auxiliares
- La orden Línea auxiliar
- Dibujar líneas auxiliares conocidos dos puntos por los que pasa
- Dibujar líneas auxiliares horizontales y verticales
- Dibujar líneas auxiliares conocido el ángulo que forma con la horizontal
- Dibujar líneas auxiliares conocido el ángulo que forma con otra línea
- Dibujar líneas auxiliares en la bisectriz de un ángulo
- Dibujar líneas auxiliares paralelas a una línea
- Dibujo de rectángulos
- La orden Rectángulo
- Dibujar un rectángulo marcando dos vértices opuestos
- Dibujar un rectángulo indicando la longitud y la anchura
- Dibujar un rectángulo indicando el área y la longitud de un lado
- Dibujar rectángulos girados
- Dibujar un rectángulo con empalmes o chaflanes en sus vértices
- Dibujo de polígonos regulares
- La orden Polígono
- Dibujar un polígono conocido el radio del círculo al cual está inscrito
- Dibujar un polígono conocido el radio del círculo al cual está circunscrito
- Dibujar un polígono conocida la longitud del lado
- Hemos aprendido...

#### **9 - Recortar, alargar y estirar objetos**

- Recortar, alargar y estirar objetos
- Recortar objetos
- La orden Recortar
- Deshacer el recorte realizado
- Recortar con objetos que no se cruzan
- Alargar objetos mientras se está recortando
- Borrar objetos mientras se está recortando
- Alargar objetos
- La orden Alargar
- Deshacer el alargamiento realizado
- Alargar hasta la prolongación de objetos
- Recortar objetos mientras se está alargando
- **•** Estirar objetos
- Hemos aprendido...

#### **10 - Equidistancias, simetrías y giros**

- Equidistancias, simetrías y giros
- Crear objetos equidistantes
- La orden Desfase
- Conocida la distancia entre los objetos
- Conocido un punto del objeto equidistante
- Crear varios objetos equidistantes a un objeto
- Deshacer la equidistancia
- Borrar el objeto original
- Establecer en qué capa se crean los objetos
- Realizar simetrías
- Girar objetos
- La orden Girar
- Conocido el valor del ángulo de giro
- Establecer el ángulo indicando un punto
- Conocido el ángulo de una línea tras el giro
- Crear copias al girar
- Hemos aprendido...

#### **11 - Dibujo de arcos y elipses**

- Dibujo de arcos y elipses
- Dibujo de arcos
- Elementos de un arco
- Acceder a la orden Arco
- Conocidos sus extremos y otro punto por el que pasa
- Conocidos los extremos y el centro
- Conocidos el punto inicial, el centro y el ángulo incluido
- Conocidos el punto inicial, el centro y la distancia entre sus extremos
- Conocidos los extremos y el ángulo incluido
- Conocidos los extremos y la dirección tangente en el punto inicial
- Conocidos los extremos y el radio
- Arcos tangentes al último segmento dibujado
- Dibujo de elipses
- Elementos de una elipse
- Acceder a la orden Elipse
- Conocidos los extremos de un eje y la media longitud de otro
- Conocido el centro, el extremo de un eje y la media longitud del otro
- Variable Pellipse
- Dibujo de arcos elípticos
- Elementos de un arco elíptico
- Conocidos el ángulo inicial y el ángulo final
- Conocidos el ángulo inicial y el ángulo incluido
- Hemos aprendido...

#### **12 - Empalmes y chaflanes**

- Empalmes y chaflanes
- Realización de empalmes
- La orden Empalme
- Establecer el radio del empalme
- Activar o desactivar el modo Recortar
- Empalmes de radio cero
- Empalmes múltiples
- Realizar empalmes en todos los vértices de un objeto
- Realización de chaflanes
- La orden Chaflán
- Modificar las distancias del chaflán
- Modificar la distancia del chaflán y el ángulo
- Establecer el método de realización del chaflán
- Activar y desactivar el modo Recortar
- Chaflanes múltiples
- Realizar chaflanes en todos los vértices de un objeto
- Hemos aprendido...

#### **13 - Cambiar las dimensiones de los objetos**

- Cambiar las dimensiones de los objetos
- Partir objetos
- La orden Parte
- Partir por dos puntos
- Partir en un punto
- Unir objetos
- La orden Unir
- Unir líneas
- Unir arcos
- Crear círculos a partir de arcos
- Unir segmentos a la polilínea
- Modificar la longitud de los objetos
- La orden Longitud
- Estableciendo un valor de incremento
- Estableciendo un porcentaje de incremento
- Estableciendo el valor final
- De forma dinámica
- Escalar objetos
- La orden Escala
- Uso de referencias para establecer el factor de escala
- Crear copias al escalar
- Hemos aprendido...

#### **14 - Dibujo de puntos**

- Dibujo de puntos
- Formato del punto
- La orden Tipopunto
- Establecer el icono que representa al punto
- Establecer el tamaño del punto
- Dibujar puntos
- Dibujar puntos equidistantes a lo largo de un objeto
- Conocido el número de puntos
- Conocida la distancia entre los puntos
- Hemos aprendido...

#### **15 - Propiedades generales de los objetos**

- Propiedades generales de los objetos
- Propiedades generales
- Propiedades generales de los objetos
- Color
- Tipo de línea
- Grosor de línea
- Transparencia
- Visualizar las propiedades generales
- Modificar el valor de las propiedades generales de los objetos
- Modificar el valor de las propiedades generales
- Seleccionar un color
- Seleccionar un tipo de línea
- Ajustar el tamaño del patrón de tipo de línea
- Seleccionar un grosor de línea
- Asignar transparencia
- Hemos aprendido...

#### **16 - Trabajar con capas**

- Trabajar con capas
- Importancia del trabajo con capas
- Importancia de la propiedad PorCapa
- El Administrador de propiedades de capa
- Abrir y cerrar el Administrador de propiedades de capa
- Aspecto del Administrador de propiedades de capa
- Cambiar la posición del Administrador de propiedades de capa
- Cambiar el tamaño del Administrador de propiedades de capa
- Ocultar automáticamente el Administrador de propiedades de capa  $\bullet$
- Asignar transparencia al Administrador de propiedades de capa  $\bullet$
- Elementos del Administrador de propiedades de capa
- Identificar los elementos
- Cambiar la anchura de los paneles centrales
- Ocultar el Panel de filtros
- Cambios en la Lista de capas
- Crear, eliminar y modificar capas
- Crear una capa
- Renombrar una capa
- Seleccionar capas
- Establecer las propiedades de las capas
- Eliminar capas
- Dibujar en distintas capas
- Poner una capa como actual
- Poner como actual la capa en la que se encuentra un objeto
- Cambiar objetos de capa
- Desde la Cinta de opciones o la paleta Propiedades
- $\bullet$ Igualar capa
- Cambiar objetos a la capa actual
- Ocultar los objetos de una capa
- Estados de capa que ocultan objetos
- Modificar el estado de las capas
- Ocultar capas seleccionado objetos
- Activar y reutilizar todas las capas
- Hemos aprendido...

### **17 - Imprimir creando presentaciones sencillas**

- Imprimir creando presentaciones sencillas
- Qué es una Presentación
- Esquema del trabajo con Presentaciones
- Acceder a una Presentación
- Miniaturas de las presentaciones
- Fichas modelo y de presentación
- A través del teclado
- Crear nuevas Presentaciones
- Añadir una Presentación
- Aspecto de una Presentación nueva
- Configurar una Presentación
- Añadir contenido a la Presentación
- Contenido de una Presentación
- Crear Ventanas gráficas rectangulares
- Configurar las vistas del dibujo en la Presentación
- Acceder al Modelo a través de una Ventana gráfica
- Modificar la visualización del dibujo en la Ventana gráfica
- Inutilizar/Reutilizar capas sólo en la Ventana gráfica
- Establecer la escala del dibujo en la Ventana gráfica
- Editar Presentaciones
- Renombrar una Presentación
- Eliminar una Presentación
- Mover una Presentación
- Copiar una Presentación
- Imprimir una Presentación
- Hemos aprendido...

## **Metodología**

En Criteria creemos que para que la formación e-Learning sea realmente exitosa, tiene que estar basada en contenidos 100% multimedia (imágenes, sonidos, vídeos, etc.) diseñados con criterio pedagógico y soportados en una plataforma que ofrezca recursos de comunicación como chats, foros y conferencias…Esto se logra gracias al trabajo coordinado de nuestro equipo e-Learning integrado por profesionales en pedagogía, diseño multimedia y docentes con mucha experiencia en las diferentes áreas temáticas de nuestro catálogo.

#### **Perfil persona formadora**

Esta acción formativa será impartida por un/a experto/a en el área homologado/a por Criteria, en cumplimiento con los procedimientos de calidad, con experiencia y formación pedagógica.

> *En Criteria queremos estar bien cerca de ti, ayúdanos a hacerlo posible: ¡Suscríbete a nuestro blog y síguenos en redes sociales!*

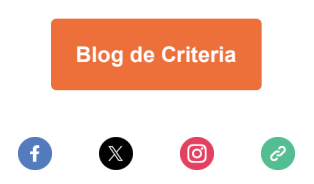